## **Kurzanzeige**

**WinIBW - Bildschirm für Bildschirm**

**[Startseite](https://wiki.dnb.de/display/ILTIS/Startseite)** [Login](https://wiki.dnb.de/display/ILTIS/Login) [Systemauswahl](https://wiki.dnb.de/display/ILTIS/Systemauswahl) [Bestandsauswahl](https://wiki.dnb.de/display/ILTIS/Bestandsauswahl) **[Bestandsinformation](https://wiki.dnb.de/display/ILTIS/Bestandsinformation)** [Suchschirm](https://wiki.dnb.de/display/ILTIS/Suchschirm) [Reviewanzeige](https://wiki.dnb.de/display/ILTIS/Reviewanzeige) Kurzanzeige [Vollanzeige](https://wiki.dnb.de/display/ILTIS/Vollanzeige) [Bearbeitungsschirm](https://wiki.dnb.de/display/ILTIS/Bearbeitungsschirm) WinIBW3:Kurzanzeige

Das Ergebnis einer Recherche wird - wenn die Treffermenge größer als 1 ist - in der **Kurzan zeige** sichtbar.

Mit der **Entertaste** bzw. **Mausklick** holen Sie einen markierten Datensatz in die [Vollanzeige](https://wiki.dnb.de/display/ILTIS/Vollanzeige). Mit der **Escapetaste** gelangen Sie zur [Reviewanzeige](https://wiki.dnb.de/display/ILTIS/Reviewanzeige).

Die Datensätze sortieren in der Kurzanzeige nach Erscheinungsjahren. Die Kurzanzeige kann (noch) nicht nach anderen Kriterien sortiert werden. Bei der Anzeige einer hierarchischen Aufnahme (die sog. **Familienanzeige**) werden die Datensätze nach der Bandzählung sortiert.

## **Spalten**

In der Kurzanzeige werden i.d.R. sieben Spalten angezeigt:

- Laufende Nummer
- Codierung (die ersten 3 Positionen der Kategorie 0500 bzw. 005 eines Datensatzes)
- $\bullet$ Titel
- Verfasserangabe
- Ausgabebezeichnung
- Verlag
- Erscheinungsjahr

Sie können die **Spaltenbreiten** ändern, indem Sie mit der Maus auf die Markierungen am oberen Rand der Kurzanzeige klicken (Abbildung Kurzanzeige: siehe rote Pfeile). Wenn Sie mit dem Mauszeiger auf den Inhalt einer Zeile zeigen, wird eine Legende mit dem vollständigen Inhalt dieser Zeile sichtbar (Abbildung Kurzanzeige: siehe grüner Pfeil).

## **Vor- und Zurückblättern**

Sie können innerhalb der Kurzanzeige blättern, indem Sie die **Bildlaufleiste** verschieben, indem Sie das **Scrollrad** Ihrer Maus betätigen oder Sie verwenden diese **Tastenkombinatio nen**:

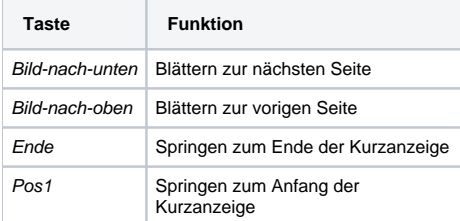

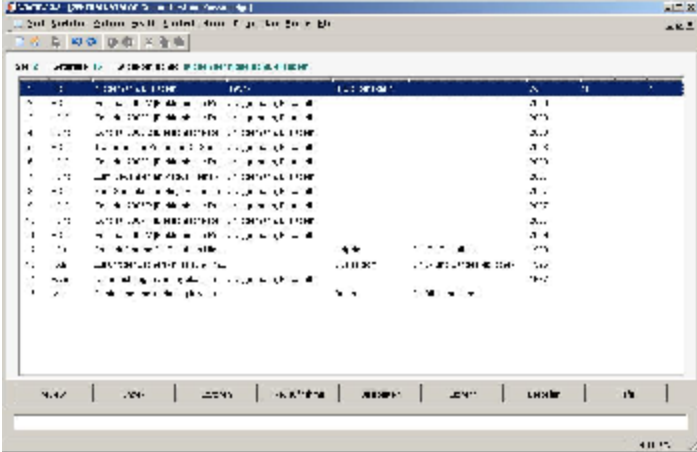